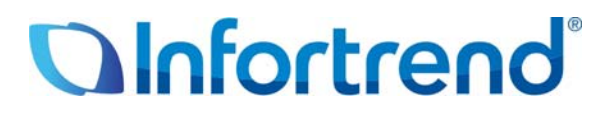

# **Использование систем ESVA FC в среде VMware vSphere 4**

**Пример применения**

#### *Краткое содержание*

В этой статье описывается процесс настройки систем хранения данных Infortrend ESVA FC в среде VMware vSphere4 для достижения высокой эффективности, гибкости и готовности данных в виртуализованных датацентрах.

# **Виртуализация VMware**

Понятие виртуализации возникло в 60-х годах, однако не было востребовано в архитектуре x86 вплоть до 90-х годов. Начиная с 80-х годов, серверы x86 стали широко применяться в IT инфраструктуре, так как они значительно дешевле компьютеров типа mainframe. Эти распределенные вычислительные системы снижают эксплуатационные расходы, однако становятся источником других проблем: плохого использования инфраструктуры, увеличения стоимости ее физических элементов и расходов на администрирование, недостаточной защиты от отказов и аварий и т.д. Виртуализация стала эффективным средством борьбы с этими проблемами.

Основой технологии VMware является ESX Server.

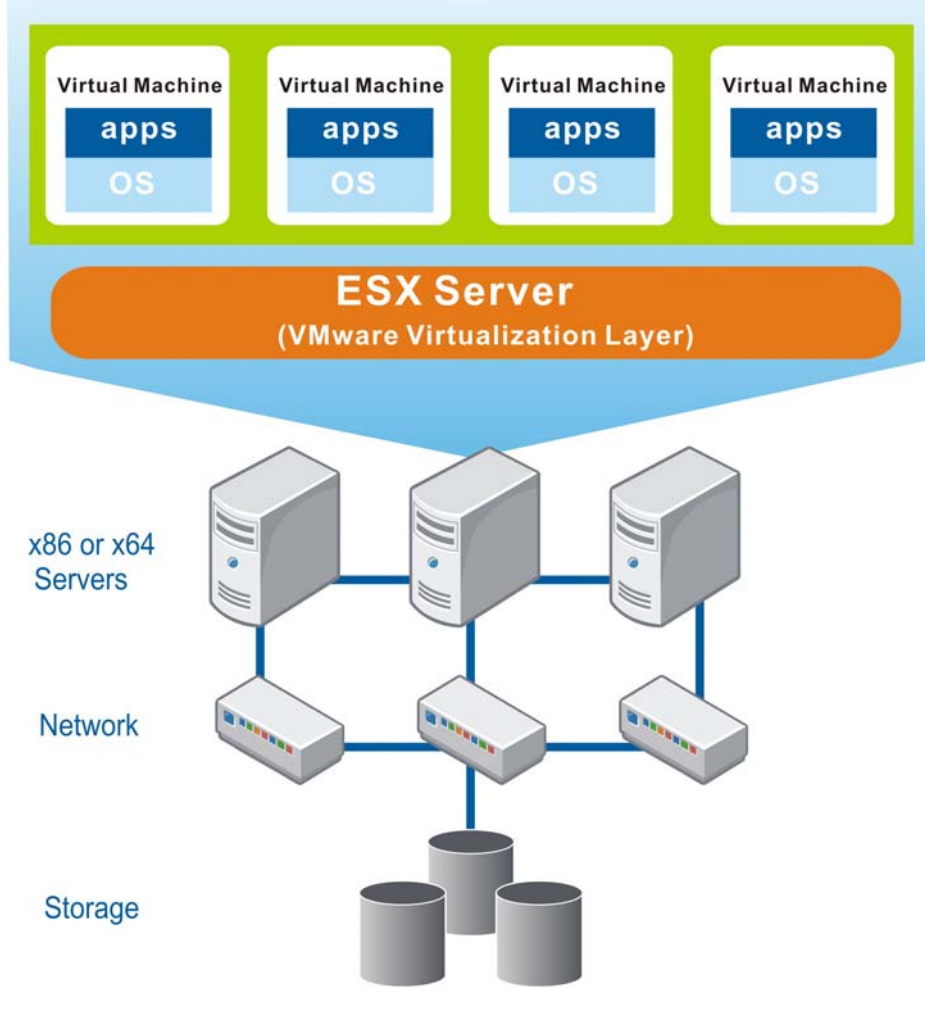

**Рис. 1. VMware ESX Server** 

Будучи установленным на базовый север x86 или x64, VMware ESX Server создает слой виртуализации в ОС хоста для того, чтобы объединить все аппаратные ресурсы, в том числе процессоры, память, хранилище и сеть, и затем предоставить эти ресурсы виртуальным машинам (виртуальным серверам), работающим на физическом сервере. Каждая виртуальная машина может иметь свою ОС и работать со своими приложениями. За счет разделения ресурсов между многими виртуальными машинами пользователь может существенно улучшить их использование и, следовательно, значительно снизить затраты на создание и эксплуатацию физической инфраструктуры датацентров.

Кроме оптимизации использования ресурсов, виртуализация VMware также упрощает развертывание и администрирование системы. Так как развертывание виртуальных машин не связано непосредственно с физическими объектами, то оно может быть выполнено в течение нескольких часов или даже минут. После развертывания менеджер может легко следить за состоянием всего виртуального дата центра через одну общую панель управления. В случае выхода из строя любого из физических устройств возможности VMware могут обеспечить непрерывное функционирование системы.

# **Системы хранения Infortrend ESVA (Enterprise**

# **Scalable Virtualized Architecture) в**

## **виртуализованной среде VMware**

Семейство Infortrend ESVA является передовым решением для FC и iSCSI SAN предприятий среднего бизнеса. Эти системы с инновационной конструкцией и всеобъемлющими средствами обработки данных, отличающиеся также приемлемой стоимостью, полностью отвечают требованиям по производительности, надежности и возможностям наращивания, предъявляемым к хранилищам для особо важных применений. В системах с архитектурой ESVA (Enterprise Scalable Virtualized Architecture) все основные функции, в том числе виртуализация хранилища, тонкая настройка, распределенный баланс нагрузок, автоматическая миграция данных, приоритетный доступ к томам, создание снимков данных и репликация объединены в одно целое. Дополнив виртуальную инфраструктуру VMware виртуализованным хранилищем ESVA, пользователь может в полной мере ощутить преимущества оптимального возврата инвестиций, упрощения инфраструктуры хранилищ и достижения максимальной производительности.

## **Оптимальный возврат инвестиций**

С помощью технологии виртуализации емкость и вычислительная мощность нескольких систем ESVA могут быть объединены в общий пул хранилищ. Для более эффективного использования объединенной емкости пула хранилищ массивы ESVA поддерживают тонкую настройку изначально присущей им виртуальной архитектуры. Необходимая емкость динамически назначается для работающих приложений как раз в тот момент, когда ее нужно использовать для записи данных. Это намного уменьшает эксплуатационные расходы, во-первых, за счет минимизации пространства,

мощности и затрат на охлаждение больших и обычно недоиспользуемых томов данных в традиционной среде хранения и, во-вторых, за счет отодвигания на более поздние сроки покупок дополнительного оборудования. Кроме рационального использования емкости системы семейства ESVA обеспечивают также эффективное использование полосы пропускания. Зная, что не все приложения равноценны, In-fortrend снабжает ESVA интеллектуальным механизмом арбитража доступа. В результате все приложения, подключенные к одному пулу хранилищ, гарантированно получают идеально подходящий для них уровень обслуживания.

#### Упрошение инфраструктуры хранилиш

Пул хранилищ, который состоит из систем ESVA, значительно упрощает управление, так как он имеет только одну точку администрирования. Наращивание ESVA пула хранилищ также является очень простой задачей. Чтобы увеличить емкость, вы можете нарастить подсистемы ESVA, входящие в пул, путем подключения к ним корпусов расширения. Если вы хотите увеличить емкость и поднять производительность «одним выстрелом», вы можете также выбрать вариант расширить виртуализированную платформу, добавляя к ней ESVA массивы. Все процедуры наращивания и настройки могут выполняться в режиме online. Когда добавляется новая подсистема, срабатывает механизм баланса нагрузок, который динамически распределяет потоки данных между подсистемами пула хранилищ, так что обрабатывающая мощность растет линейно. Мощность системы, возрастающая в несколько раз вместе с наращиванием емкости, удовлетворит любые запросы даже самых требовательных приложений. Если вы удаляете ESVA массив из пула, то с помощью того же механизма баланса нагрузок потоки данных автоматически перераспределяются так, чтобы сохранить оптимальную производительность без перерыва в обслуживании.

#### Достижение максимальной производительности

В условиях современного бизнеса даже кратковременная остановка системы означает не только потери прибыли, но может сильно повредить репутации компании, вплоть до прекращения бизнеса как такового. Революционная архитектура ESVA исключает плановые остановки для наращивания хранилища. Чтобы обеспечить непрерывность бизнеса, ESVA имеет возможности репликации. Экономно расходующие дисковое пространство снимки могут служить дискретными точками возврата, отталкиваясь от которых, могут быть восстановлены файлы и предыдущие данные. Что касается полных копий, созданных внутри пула или на подсистемах из других пулов хранилищ, то они тоже легко могут быть использованы приложениями, работающими на хосте, чтобы возобновить обработку информации, когда оригинальные данные повреждены или утрачены. Заранее спланировав и разместив снимки данных и их полные копии, вы обеспечите наивысшую защиту ваших данных и минимизировать простои, если хранилище пострадает от логических, физических ошибок, или катастрофических событий.

Чтобы узнать больше об ESVA, посетите страницу http://www.infostor.ru/esva/ESVA23.html.

## Использование систем ESVA FC с vSphere 4

Семейство Infortrend ESVA Fibre разработано для организации мощных, надежных и гибких Fibre Channel (FC) SAN. Системы ESVA FC предоставляют пользователю широкий выбор конфигураций, отвечающих самым разным требованиям приложений в

смысле характеристик, емкости, занимаемого пространства и стоимости. Архитектура, которая лежит в основе систем ESVA FC SAN, помогает предприятиям среднего уровня оптимизировать возврат инвестиций, упростить инфраструктуру хранилищ и добиться максимальной производительности. В семейство ESVA Fibre в настоящее время входит три модели: ESVAF20, ESVA F40 и ESVA F60. F20 предназначена для использования с SATA дисками большой емкости и может хранить и защищать данные с оптимальной стоимостью в расчете на один гигабайт, F40 демонстрирует выдающиеся IOPS характеристики в компактном корпусе 1U, вмещающем двенадцать 2,5" SAS дисков, а свойства системы F60 лучше всего проявляются с высокопроизводительными SAS дисками в применениях высшего уровня с большим объемом транзакций. Все модели прошли тестирование на совместимость с VMware vSphere 4 и обеспечивают надежное функционирование в виртуализованной среде VMware:

http://www.vmware.com/resources/compatibility/search.php?action=search&device Category=san&productId=1&advancedORbasic=advanced&maxDisplayRows=50& key=infortrend&release%5B%5D=-1&datePosted=-1&partnerId%5B%5D=-1&array TypeId%5B%5D=2&isSVA=0&rorre=0.

#### Планирование ресурсов

#### Форматы данных

Чтобы тома данных на массивах ESVA были доступны ESX серверам, они должны иметь формат либо VMFS (Virtual Machine File System), либо RDM (Raw Device Mapping<sup>1</sup>. VMFS - это кластерная файловая система VMware собственной разработки. Это наиболее распространенный метод доступа. Если пользователь хочет, чтобы множественные виртуальные машины, работающие на множественных физических серверах, имели доступ к определенному тому, последний должен иметь формат VMFS. Альтернативный способ предоставить виртуальным машинам доступ к томам данных в хранилище - RDM. Способы доступа виртуальных машин к VMFS и RDM томам различаются. Как показано на Рис. 2, виртуальные машины могут напрямую обращаться к виртуальным дискам в формате VMFS, однако доступ к RDM томам возможен только с помощью файла с таблицей адресов, хранящегося на VMFS томе. Этот файл адресов содержит метаданные, которые переадресуют запросы к физическим устройствам.

 $1$  Максимальный размер RDM тома равен 2ТВ.

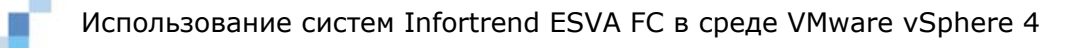

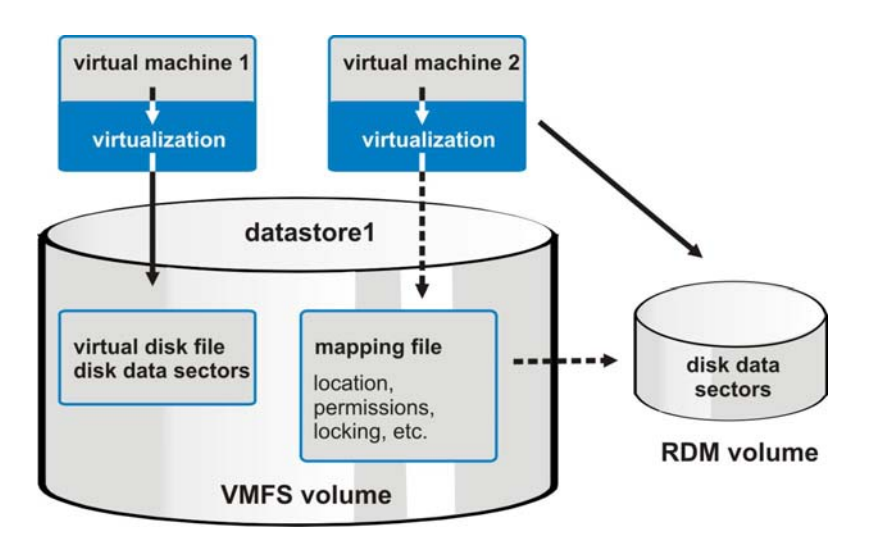

Рис. 2. Различие в доступе к VMFS и RDM томам

Рассматривая RDM том как локальный диск, виртуальная машина может отформатировать его соответствующим образом. RDM особенно полезен в следующих двух случаях:

- 1. При выполнении виртуальной машиной моментального копирования и копирования тома или других похожих операций в SAN.
- 2. При использовании Microsoft Clustering Services (MSCS) для создания виртуальновиртуальных или физически-виртуальных кластеров. Агрегатированные данные и диски кворума должны быть отформатированы как RDM тома.

## Создание VMFS томов

- 1. Загрузочные диски виртуальной машины и данные приложений должны храниться на разных VMFS томах. Большинство I/О запросов к загрузочным дискам подразумевают подкачку файлов и чувствительны ко времени отклика. За счет разделения загрузочных дисков и данных приложений риск увеличения времени отклика из-за одновременного поступления I/О запросов от приложений будет сведен к минимуму.
- 2. Платформы, обычно применяемые для управления данными предприятий, такие, как Microsoft SQL Server или Oracle, часто используют активные журналы и/ или различные структуры восстановления данных для того, чтобы отслеживать их изменения. В случае непредвиденных нарушений в работе приложений или операционной системы эти активные журналы или структуры восстановления данных очень важны для обеспечения восстановления системы и целостности данных. Следовательно, все виртуальные машины, поддерживающие эти базы данных, должны иметь независимые VMFS тома для хранения активных журналов и структур восстановления данных. Более того, если файлы или упомянутые структуры копируются зеркально, то источник и приемник должны сохраняться на различных VMFS томах.

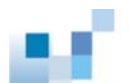

- 3. Данные приложений, включая файлы баз данных, должны сохраняться в различных файловых системах VMware. Кроме того, эта файловая система не должна содержать каких бы то ни было структур, чувствительных к к восстановлению данных приложений и/или баз данных.
- 4. Рекомендуется не заполнять VMFS тома более, чем на 80%. В противном случае администратору может не хватить пространства для сохранения данных пользователей и снимков данных для виртуальных машин.

#### **Уровни RAID**

- RAID массивы ESVA позволяют защитить тома данных с различными уровнями RAID, в том числе RAID 1, RAID 3, RAID 10, RAID 5 и RAID 6. Тома данных в одном и том же массиве могут иметь различные уровни RAID защиты. Ниже приводятся общие рекомендации, как задавать уровни RAID для томов данных в виртуализованной среде VMware.
- 1.Частота обменов данными с загрузочными томами виртуальной машины обычно невелика, поэтому для них можно выбрать уровень защиты RAID 5.
- 2. RAID 5 подходит также для защиты виртуальных дисков в большинстве применений. Однако, если предполагается интенсивное ведение журналов, как, например, в финансовых приложениях, то, возможно, RAID 10 будет лучшим вариантом.
- 3. Инфраструктурные сервера, как, например, сервера доменных имен (Domain Name System - DNS), выполняют большинство операций с использованием центрального процессора и оперативной памяти, следовательно, I/О операции выполняются не часто. Если виртуальная машина применяется как инфраструктурный сервер, то будет полезно снабдить ее томом с защитой RAID 5 в качестве хранилища.
- 4. Тома с журналами баз данных следует конфигурировать как RAID 10. Если же эти тома, равно как и тома с журналами приложений, копируются зеркально, то источники и приемники должны размещаться на разных наборах дисков (в формате VMFS, если это необходимо).
- 5.К виртуальным машинам, которые генерируют большие потоки с малым размером блока данных и хаотичными I/О последовательностями, как, например, Microsoft Exchange, для достижения лучшей производительности следует подключать тома с защитой RAID 10.
- 6. Хранилища больших файловых серверов, заполненные преимущественно статическими файлами, необходимо конфигурировать как RAID 5, так как частота обращений к ним, скорее всего, будет невысокой.

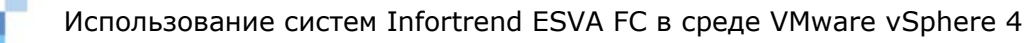

### **Примерная последовательность действий при настройке**

#### *Шаг 1. Создать виртуальный том на ESVA*

Этот шаг настройки должен выполняться под управлением Менеджера виртуализации пакета администрирования Infortrend SANWatch - обратитесь, пожалуйста, к руководству пользователя SANWatch.

#### *Шаг 2. Подключить системы ESVA и выполнить сканирование хранилищ*

После подключения систем ESVA к ESX серверу через FC SAN откройте Таблицу конфигурации (Configuration tab) в vCenter GUI, щелкните "Storage Adapters" в панели "Hardware" слева, затем щелкните "Rescan", чтобы увидеть наличные адаптеры Fibre Channel. Щелкнув адаптер, вы увидите соответствующие SCSI приемники, которые представляют собой устройства хранения. В данном примере мы используем в качестве Fibre Channel адаптеров vmhba2 (см. **Рис. 3**).

| <b>Storage Adapters</b>                                                          |                |           |               |        |                        | Rescan    |
|----------------------------------------------------------------------------------|----------------|-----------|---------------|--------|------------------------|-----------|
| Device                                                                           |                |           | Type          |        | <b>SAN Identifier</b>  |           |
| <b>QLA2422</b>                                                                   |                |           |               |        |                        |           |
| vmhba2                                                                           |                |           | Fibre Channel |        | 21:00:00:e0:8b:90:56:2 |           |
| vmhba3                                                                           |                |           | Fibre Channel |        | 21:01:00:e0:8b:b0:56:2 |           |
| AIC-8902 U320 OEM                                                                |                |           |               |        |                        |           |
| vmhba0                                                                           |                |           | <b>SCSI</b>   |        |                        |           |
| vmhba1                                                                           |                |           | SCSI          |        |                        |           |
|                                                                                  |                |           |               |        |                        |           |
| <b>Details</b>                                                                   |                |           |               |        |                        |           |
| vmhba2<br>Model:<br>QLA2422<br>21:00:00:e0:8b:90:56:2a<br>WWPN:<br>Targets:<br>1 |                |           |               |        |                        |           |
| <b>SCSI Target 0</b>                                                             |                |           |               |        |                        | Hide LUNs |
| Path                                                                             | Canonical Path | Capacity  |               | LUN ID |                        |           |
| vmhba2:0:0                                                                       | vmhba2:0:0     | 302.34 GB |               | 0      |                        |           |
| vmhba2:0:1                                                                       | vmbba2:0:1     | 10.00 GB  |               | 1      |                        |           |
| vmhba2:0:2                                                                       | vmhba2:0:2     | 20.00 GB  |               | 2      |                        |           |
| vmhba2:0:3                                                                       | vmhba2:0:3     | 30.23 GB  |               | 3      |                        |           |

**Рис. 3.** Выбор адаптера Fibre Channel

## *Шаг 3: Создание томов данных*

После обнаружения SCSI приемников щелкнуть "Storage" в панели "Hardware" слева, затем щелкнуть "Add Storage", чтобы создать тома данных. Как показано на рисунке ниже, мы создали VMFS том и назвали его DataStorage300G. (см. Рис. **4**)

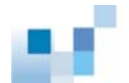

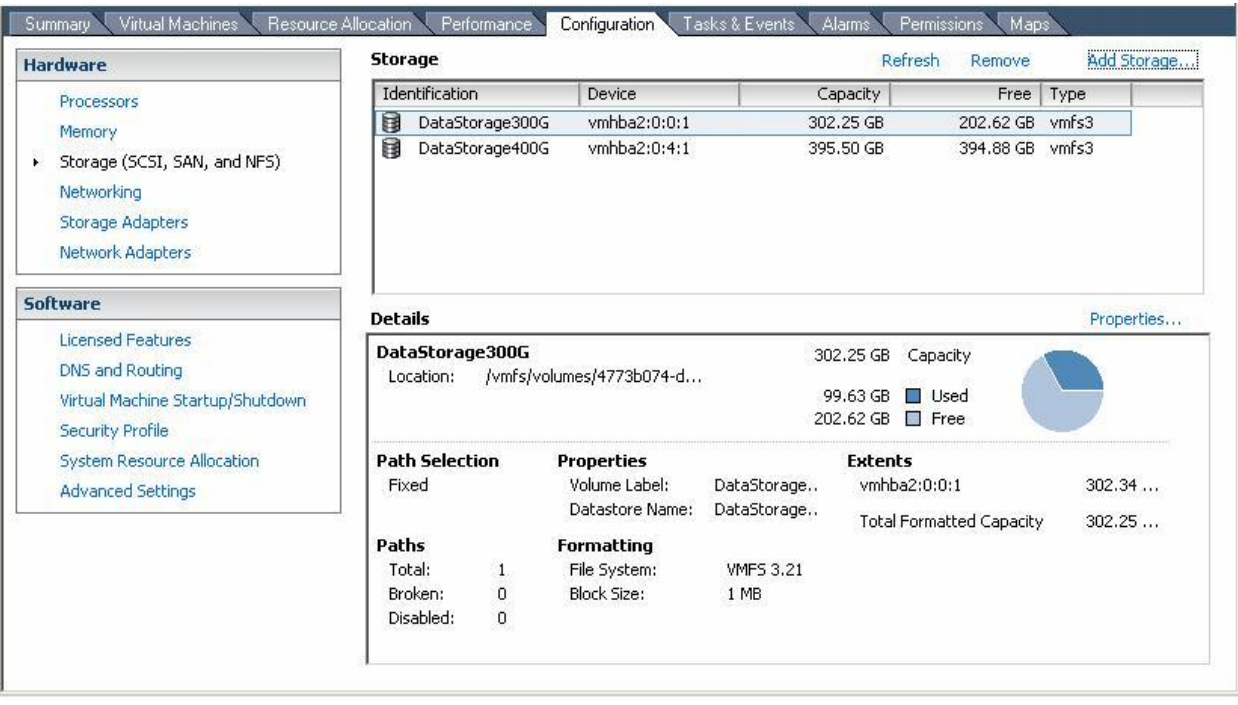

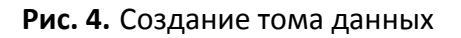

## *Шаг 4: Добавление виртуальных дисков для виртуальной машины*

После того, как создан том данных, мы можем использовать его, чтобы создать виртуальные диски для виртуальных машин. Сначала нужно щелкнуть "Virtual Machines tab" в vCenter GUI, затем щелкнуть правой кнопкой на вирутальной машине, после чего выбрать "Edit Settings". Щелкнуть "Add" в таблице "Hardware". После этого выбрать "Hard Disk" и щелкнуть "Next", чтобы завершить процедуру создания нового виртуального диска. В этом примере, кроме диска по умолчанию (Hard disk 1), мы создали и подключили к виртуальной машине VMFS виртуальный диск (Hard disk 2) и физический диск (Hard disk 3). (см. **Рис. 5**). Теперь эти виртуальные диски готовы к использованию виртуальной машиной.

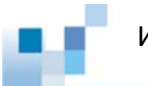

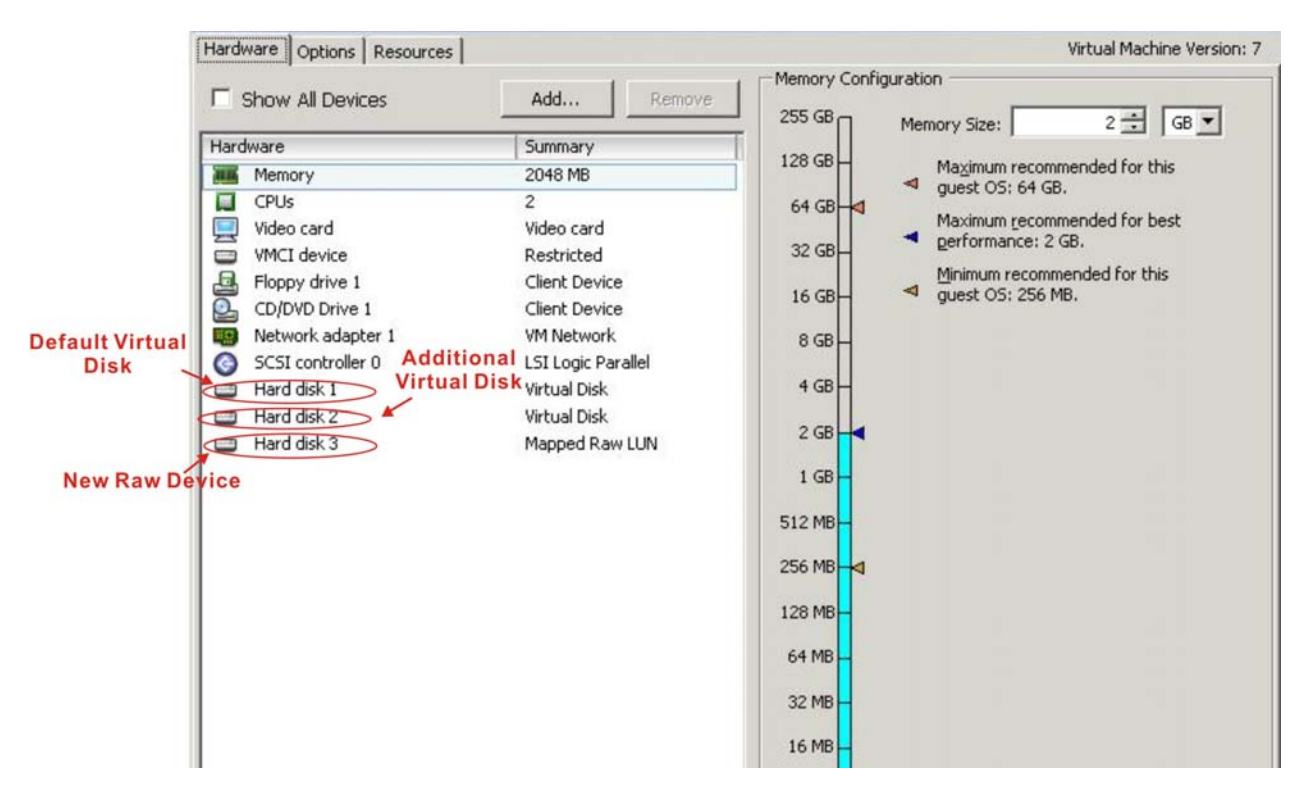

Рис. 5. Свойства виртуальной машины

# Основные неисправности и часто задаваемые **ВОПРОСЫ**

1. Какую информацию надо предоставить, если мне требуется помощь в устранении неисправности?

Предоставьте, пожалуйста, следующую информацию:

- Версию ESX сервера (например, ESX4.0, ESX3.5)
- Модель хранилища, версия встроееного ПО и журналы событий
- Топологию вашего ESX сервера, переключателей и хранилища, как показано ниже

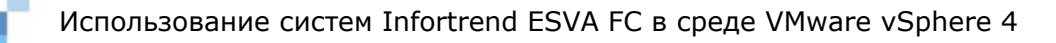

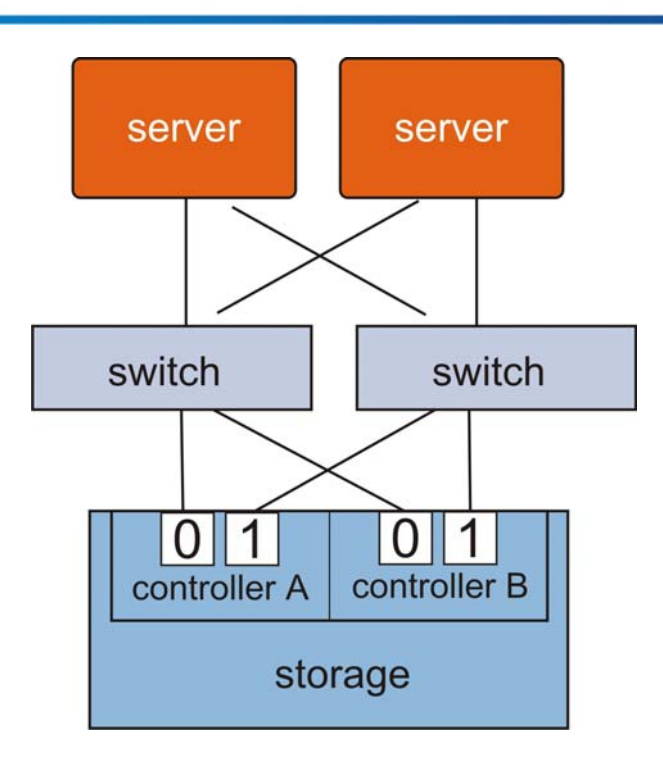

- Конфигурация хранилища, включая partitions LD, виртуальных пулов, виртуальных томов и назначение LUN; все эти данные можно получить через SANWatch
- Описание поведения системы, предшествующего появлению проблемы
- Конфигурация ESX сервера, отраженная в скриншотах "Networking", "Storage Adapters" и "Maps" vCenter/VirtualCenter GUI

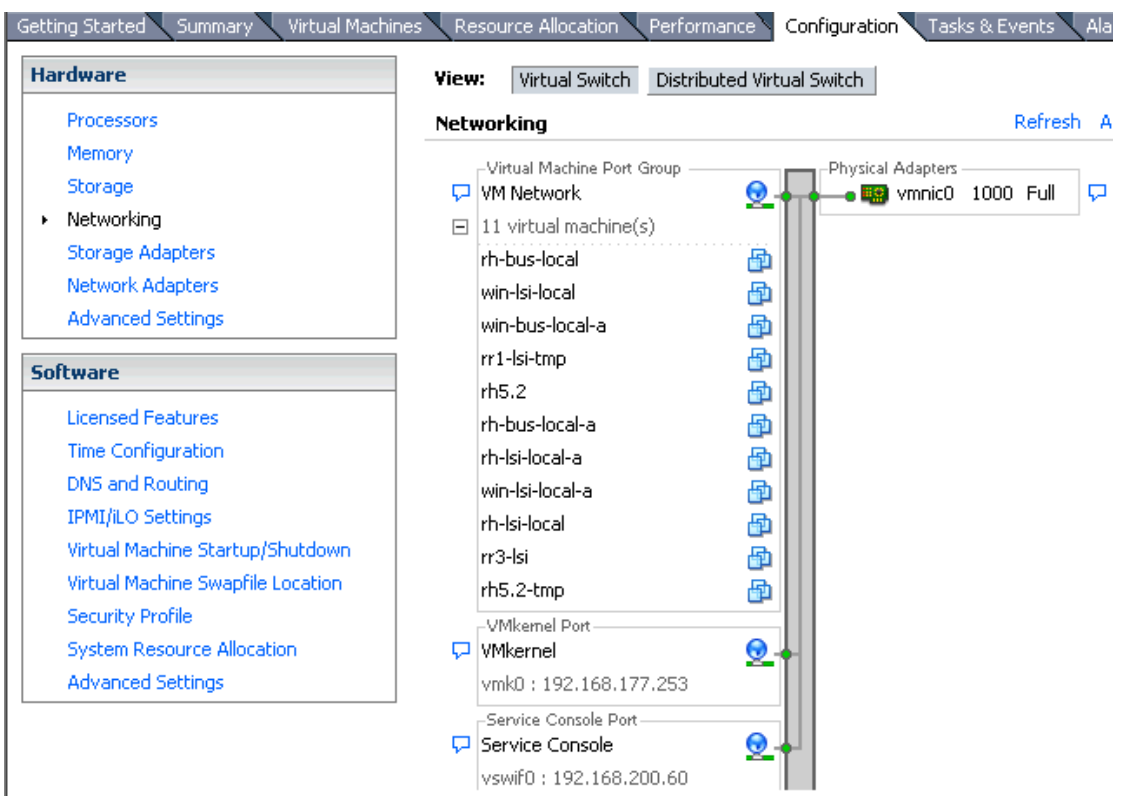

#### Пример: Networking

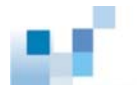

#### Пример: Storage Adapters

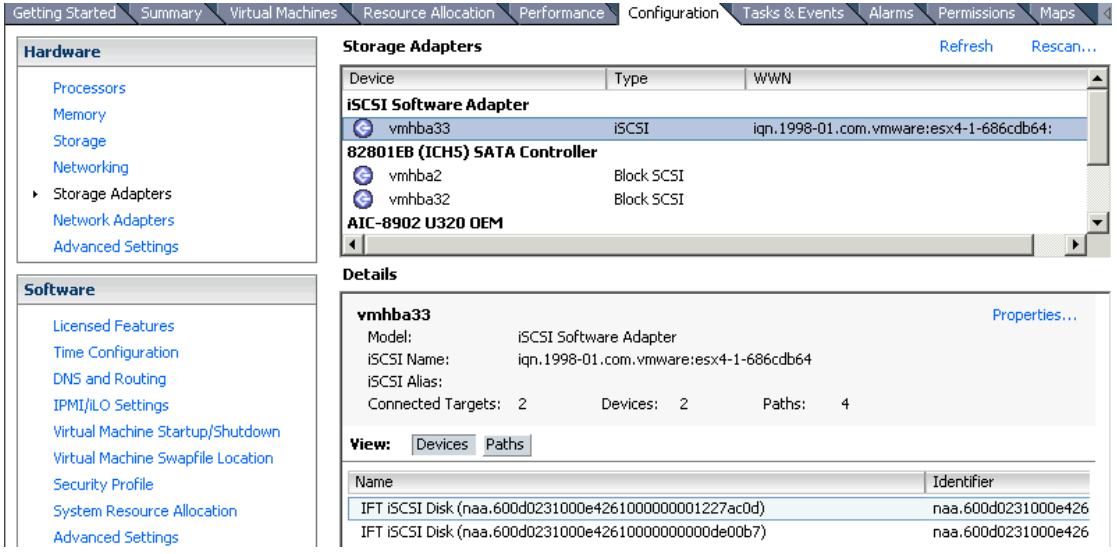

#### Пример: Maps

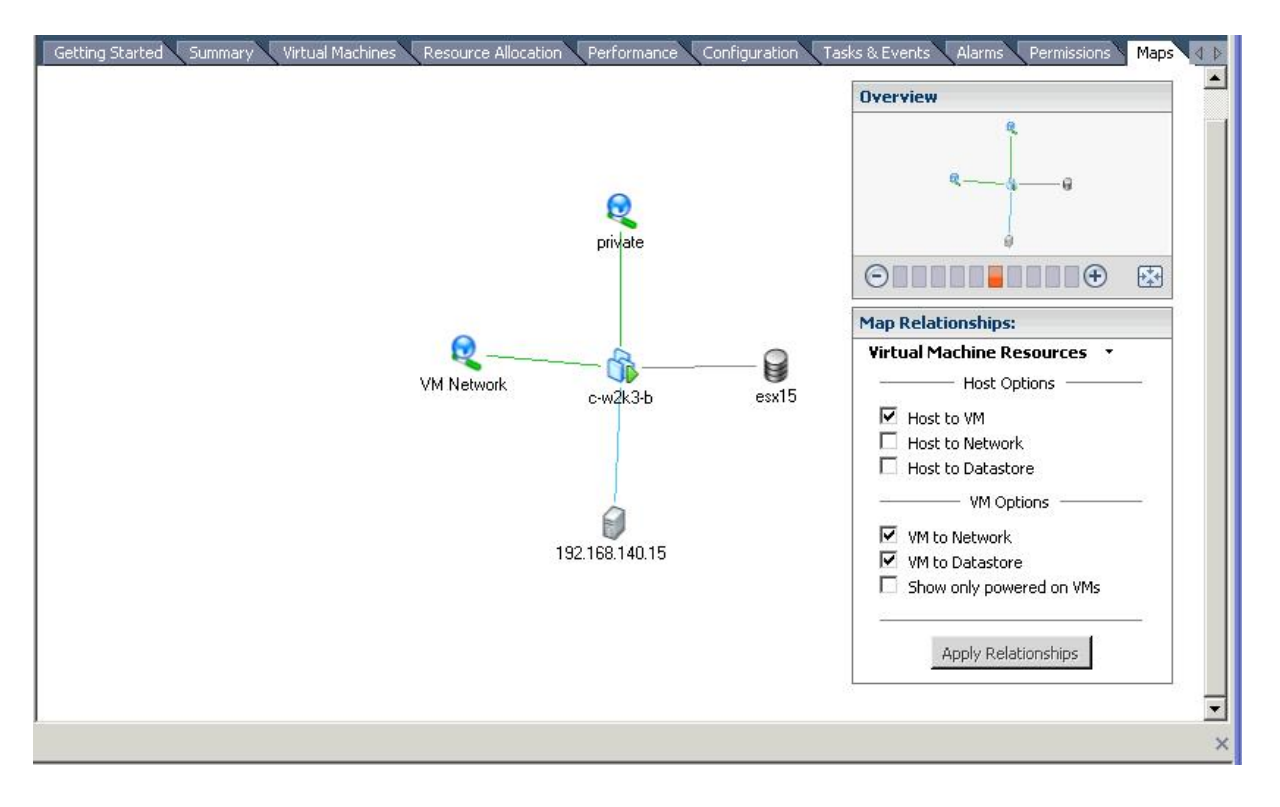

- Журналы событий ESX сервера; вы можете найти их в папке /var/log/vmkernel или получить при помощи vCenter/VirtualCenter GUI. Щелкнуть "Administration" в верхнем меню и выбрать "Export System Logs" из выпадающего меню.

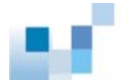

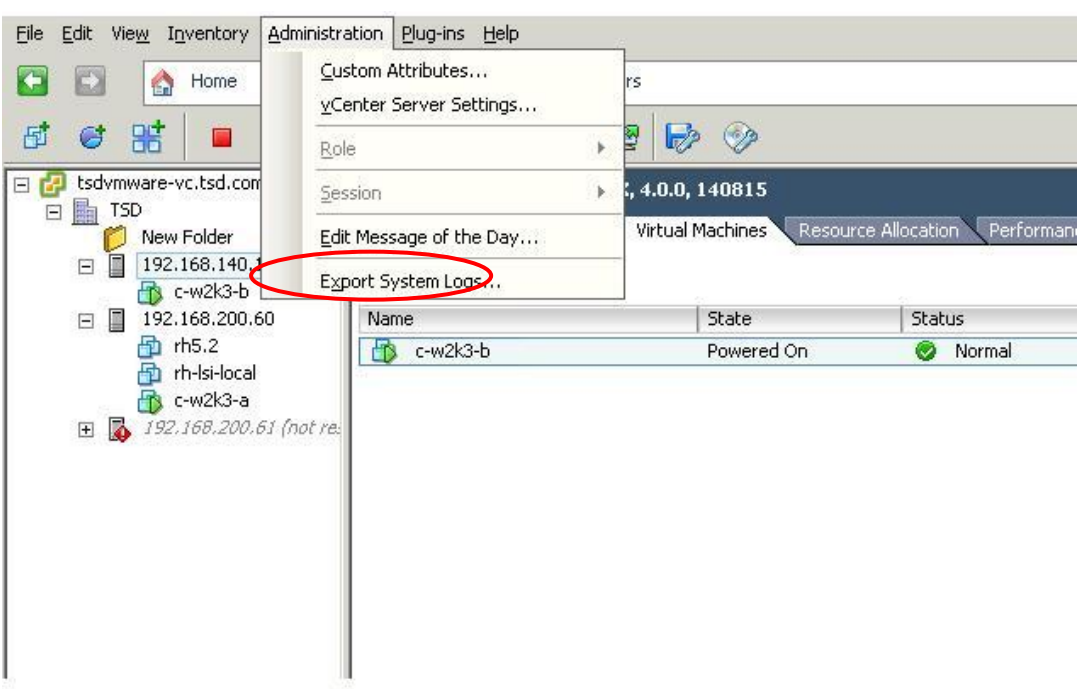

2.Почему я не вижу VMFS тома, который я создал ранее?

 Пожалуйста, проверьте начала, видите ли вы физическое устройство, использованное для создания VMFS тома в vCenter/Virtual Center GUI. Если нет, проверьте правильность подсоединения кабелей и назначения LUN. Затем выполните операцию "Rescan" на экране "Storage Adapters".

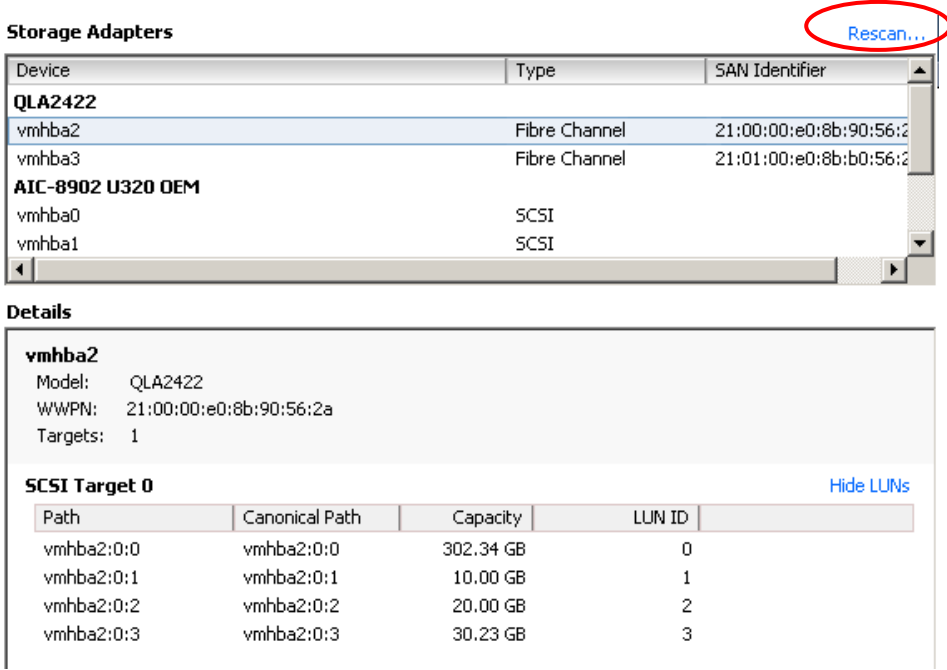

Если после этого проблема не исчезнет, подготовьте, пожалуйста, данные, перечисленные в вопросе 1, и свяжитесь с нами для дальнейшего рассмотрения.

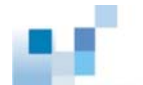

3. Какие ограничения на конфигурацию существуют в виртуализованной среде VMware? Зайдите, пожалуйста, на

#### http://www.vmware.com/pdf/vsphere4/r40/vsp 40 config max.pdf,

там вы сможете узнать все подробности.

4. Как добиться успешного переключения каналов при отказе одного из избыточных контроллеров? Если вы используете ESX 4.0 с массивами EonStor, имеющими версию встроенного программного обеспечения 3.64, или более позднюю, то система автоматически обработает эту ситуацию без ручного вмешательства. Однако, если вы используете ESX 3.х, следуйте, пожалуйста, процедуре, описанной в примере применения:

http://www.infortrend.com/doc/appNote/ APP\_VMware\_footnote\_1117.pdf.

5. Может виртуальная машина мигрировать к другому тому данных без перерыва в работе? Да, виртуальная машина может мигрировать online к другому

http://www.vmware.com/products/vi/storage\_vmotion.html, http://blogs.vmware.com/vi/2008/06/storage-vmotion.html.

6. Если я хочу воспользоваться многоканальным резервированием, должен ли я выполнить какие-то специальные установки на моем хранилище? Должен ли я установить EonPath? Нет, никаких специальных установок не требуется. Вы должны только следовать общей многоканальной конфигурации. Более того, так как VMware имеет встроенные многоканальные функции, нет необходимости устанавливать другие драйверы, включая EonPath, для того, чтобы использовать многоканальное резервирование.

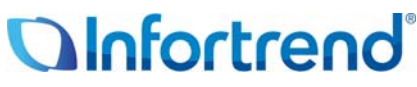

Copyright © 2009 Infortrend Technology, Inc. All rights reserved. Infortrend, ESVA, EonStor, SANWatch and EonPath are trademarks or registered trademarks of Infortrend. All other marks and names mentioned herein may be trademarks of their respective owners. The information contained herein is subject to change without notice. The content provided as is, without express or implied warranties of any kind.